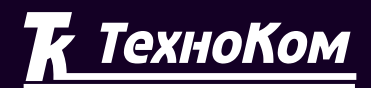

### **ГЛОНАСС • GPS** СИСТЕМА МОНИТОРИНГА ТРАНСПОРТА

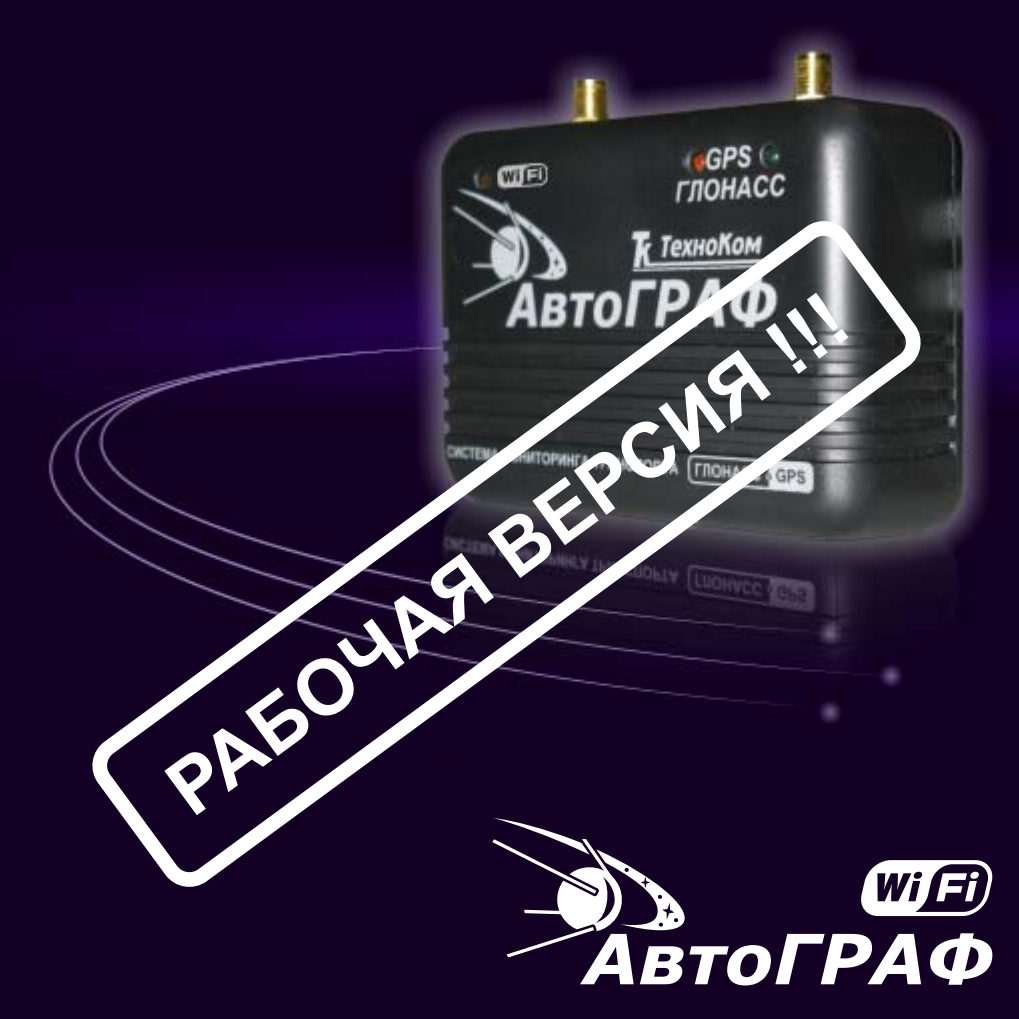

Система спутникового мониторинга и контроля транспорта

*<u>IPOFPAMMA WiFiReader</u>* РУКОВОДСТВО ПОЛЬЗОВАТЕЛЯ

### **ОГЛАВЛЕНИЕ**

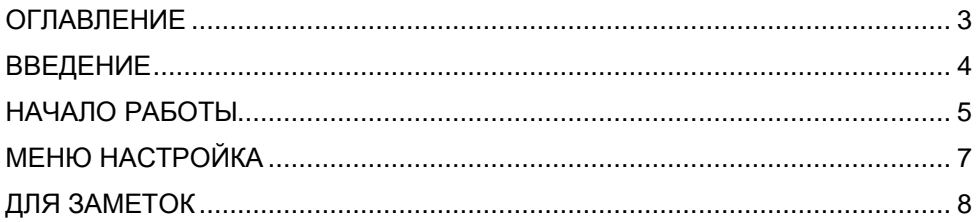

### **ВВЕДЕНИЕ**

Программа WIFIReader предназначена предназначен для получения данных с приборов «АвтоГРАФ WiFi» с последующей отправкой принятых данных на сервер АвтоГРАФ, либо в диспетчерское ПО.

**Например:** приборы установлены на автотранспорте работающем в удаленных районах и не имеют возможности передавать данные On-Line в виду отсутствия GSM операторов связи (глухой лес, степь, пустыня, северные районы). В этом случае оптимальным будет установка данных приборов, а сбор данных будет вестись с мобильного контрольного пункта оборудованного точкой доступа и оснащенным ноутбуком (либо ноутбуком со встроенной точкой доступа). Автомобиль в нужное время делает дежурный объезд техники и производит чтение накопленных данных, а в дальнейшем сбрасывает их на сервер, с которого они могут быть получены через сеть Интернет или локальную сеть для дальнейшего анализа и обработки.

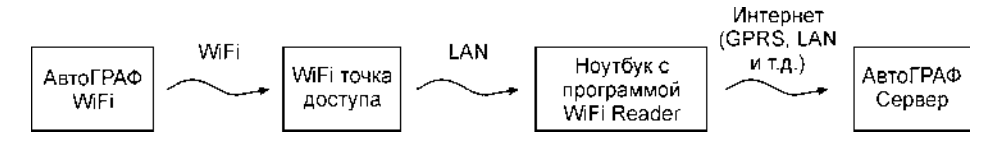

**Другой вариант** – это когда техника возвращаясь на базу проезжает мимо точки доступа, расположенной в непосредственной близости от нее и автоматически производит передачу данных, которые сразу же поступают на сервер.

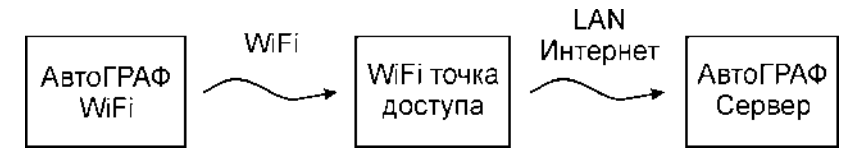

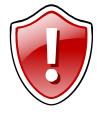

#### **Внимание:**

«WiFi Reader» принимает данные только с приборов «АвтоГРАФ WiFi». Приборы «АвтоГРАФ GSM» не смогут передать данные программе «WiFi Reader».

# НАЧАЛО РАБОТЫ

Запустите программу WiFiReader (файл WiFiReader.exe).

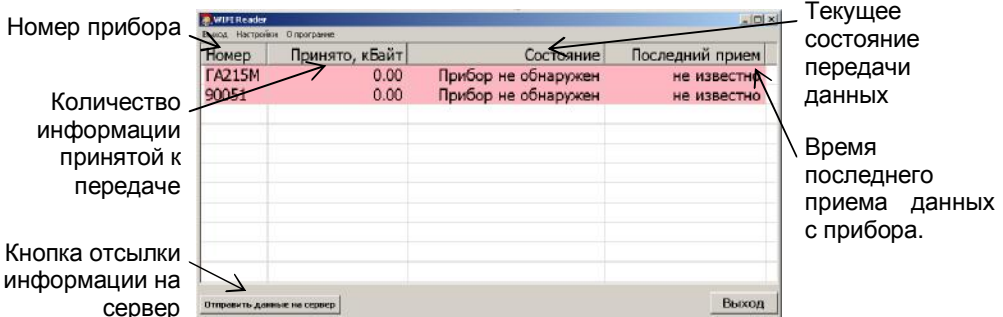

После запуска, программа автоматически отобразит перечень устройств, которые прописаны в файле конфигурации.

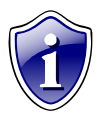

#### Примечание:

Формат файла конфигурации полностью совместим по формату с файлом программы АвтоГРАФ.

#### Рабочее окно программы WiFiReader:

- Ş Номер прибора - номер прибора либо его идентификатор (вид а/т средства, государственный номер).
- Принято (отправлено), кБайт количество килобайт информации принятой с ę. прибора к отправке на сервер, и переданной на сервер.
- Ş Состояние - текущее состояние передачи данных. Возможны варианты при приеме и отправке данных. При приеме данных:
	- $1<sup>1</sup>$ Прибор не обнаружен - связи с прибором нет, данных нет.
	- $2.$ Прием данных - связь с прибором установлена, данные принимаются
	- $3.$ Прием данных завершен - прием данных окончен, связь прервана.
	- $\mathbf{A}$ Потерянна связь с прибором - во время приема данных произошел разрыв связи (требуется повторный прием данных).

#### При отправке данных

1. Данные переданы - все данные успешно переданы на сервер.

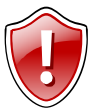

#### ВНИМАНИЕ !!!

После успешной передачи данных происходит их удаление с локального компьютера, для избежания дублирования и повторной передачи на сервер.

2. Отправка данных - в настоящий момент идет передача данных на сервер.

- **3. Не удалось соединиться с сервером** нет соединения с сервером.
- **4. Прибор не обслуживается сервером** данные о приборе не внесены в базу данных сервера или **введен НЕВЕРНЫЙ ПАРОЛЬ**.
- **5. Данные не переданы** произошел сбой в момент передачи данных на сервер (требуется повторная передача данных).
- **6. Нет данных для отправки** данных с прибора для отправки не поступало.
- § **Последний прием** дата и время последнего сеанса с успешным принятием данных.
- § **Кнопка «Отправить данные на сервер» -** По нажатию все принятые данные от приборов отправляются на сервер АвтоГРАФ-а. После успешной передачи данные удаляются.

# **МЕНЮ НАСТРОЙКА**

При выборе пункта «Настройка» в главном меню программы «WiFiReader» открывается таблица с перечнем приборов зарегистрированных в системе (данные о приборах хранятся в каталоге программы WiFiReader\DBF в файле \*-srv.atg).

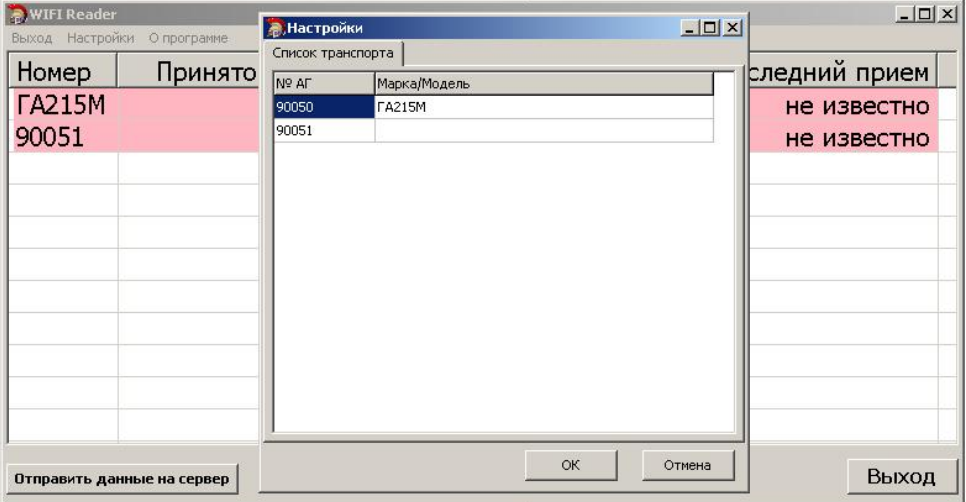

В данной таблице можно назначить соответствующему прибору идентификатор (вид или марку транспортного средства, государственный номер и т.п.).

Все остальные настройки программы «WiFi Reader» находятся в файле «WIFIReader.ini»

Параметры:

**DataFolder=с:\wifireader\data -** Каталог для хранения принятых данных. (Аналогично Data-папке сервера).

**DevicePort=2224** - Номер порта, на который устанавливают соединение приборы «АвтоГРАФ WiFi».

**ServerIp=195.54.28.229** - IP адрес сервера Автограф для передачи принятых с приборов данных. Прием данных с «WiFi Reader» поддерживается Автограф сервером начиная с версии 1.12.1.

**ServerPort=2224 -** Порт сервера Автограф. **SendBlockSize=0 -** Параметр не используется.

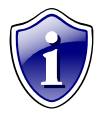

Примечание:

Формат файла конфигурации полностью совместим по формату с файлом программы Автограф-OnLine. По этому возможно создание списка транспорта в программе АвтоГРАФ.

# ДЛЯ ЗАМЕТОК

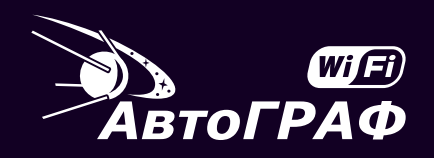

### *<u>IPOFPAMMA WiFiReader</u>* РУКОВОДСТВО ПОЛЬЗОВАТЕЛЯ

### **ООО «ТехноКом»** WWW: http://www.tk-chel.ru E-mail: mail@tk-chel.ru